CTM Release Notes 7.3.1

# | eu-supply.com |

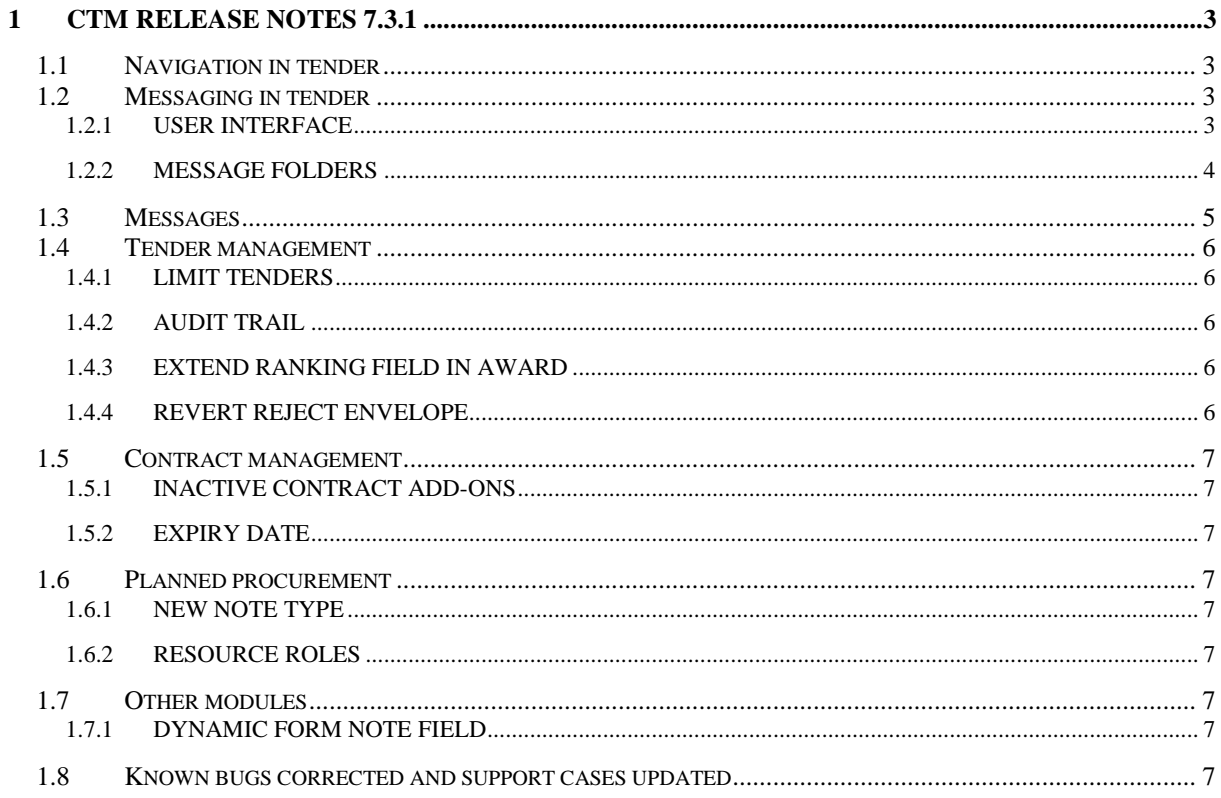

### <span id="page-2-0"></span>**1 CTM Release notes 7.3.1**

This document describes the version 7.3.1 of CTM.

None of the current features or changes in this release have any impact on the pre-existing functionality if not mentioned explicitly in this release note, any training may be done post-release, if desired.

#### <span id="page-2-1"></span>*1.1 Navigation in tender*

In a tender there has been a change in the navigation for the authority, the top header and tabs have been removed in order to lift up the information in the page.

Below is example of the supplier list.

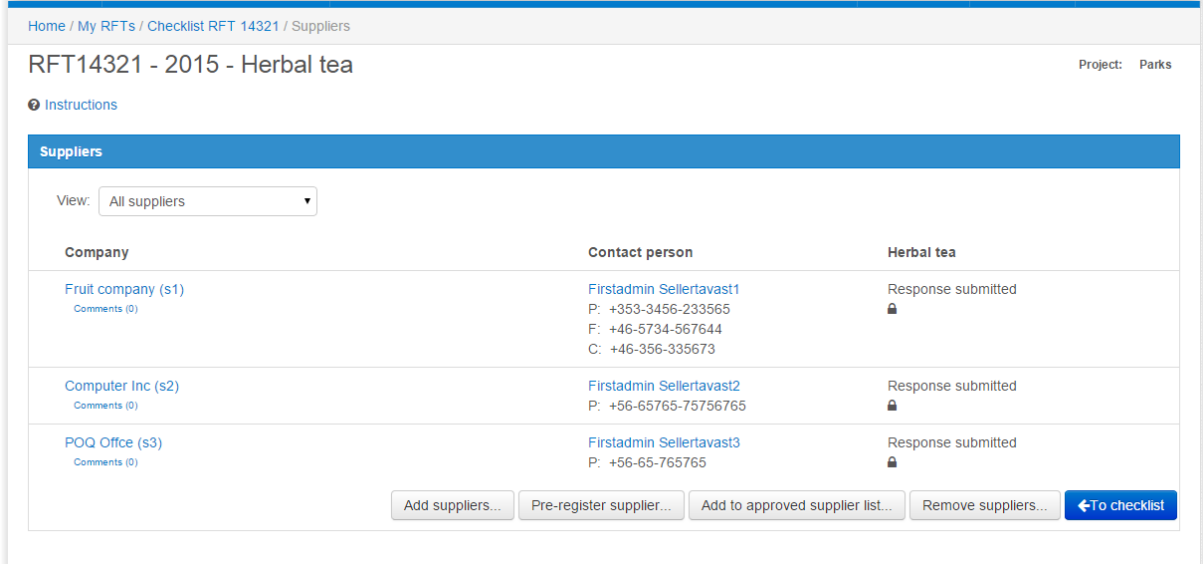

The instructions are as a fold-out at the top, there are two ways of easily navigation back to the checklist (i) use the bread crumbs at the top or (ii) click the 'To checklist button'.

#### <span id="page-2-2"></span>*1.2 Messaging in tender*

The authority page for messages in a tender has gone through a makeover and additional functionality added.

#### <span id="page-2-3"></span>**1.2.1 User interface**

The user interface of the messaging page in a tender is updated and folder functionality added, but the general functionality of sending and receiving messages are not changed.

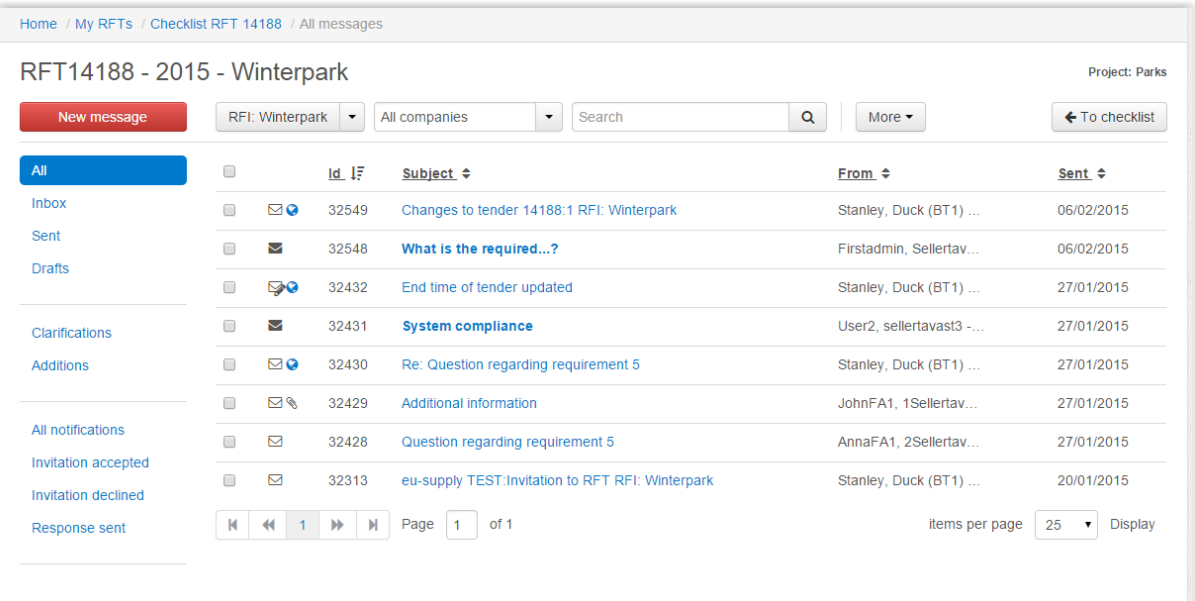

The left hand side of the page are folders, there are four standard folders All, Inbox, Sent and Drafts, the standard folders cannot be changed and custom created folders, in the example above Clarifications and Additions and one section with the all notifications or system messages, the notification are grouped per type of notification.

Messages can be filtered or searched. There is a filter for company, a company could be a supplier or you as an authority, filtering by company will list all messages where the selected company (regardless of user) is either the sender or receiver. Free text search searches within the message subject and message content.

All filters and search will only search in the current folder, if you want to search all sent and received messages, make sure you have selected the All folder.

System messages, from now on called notifications, are separated from the human created messages. The notifications are grouped per event, i.e. when the action happened, and the notifications cannot be edited or moved into other folders.

#### <span id="page-3-0"></span>**1.2.2 Message folders**

As a new functionality it is possible to create folders for messages, with the purpose of categorize the messages. Click on the More and Message folders to manage the folders.

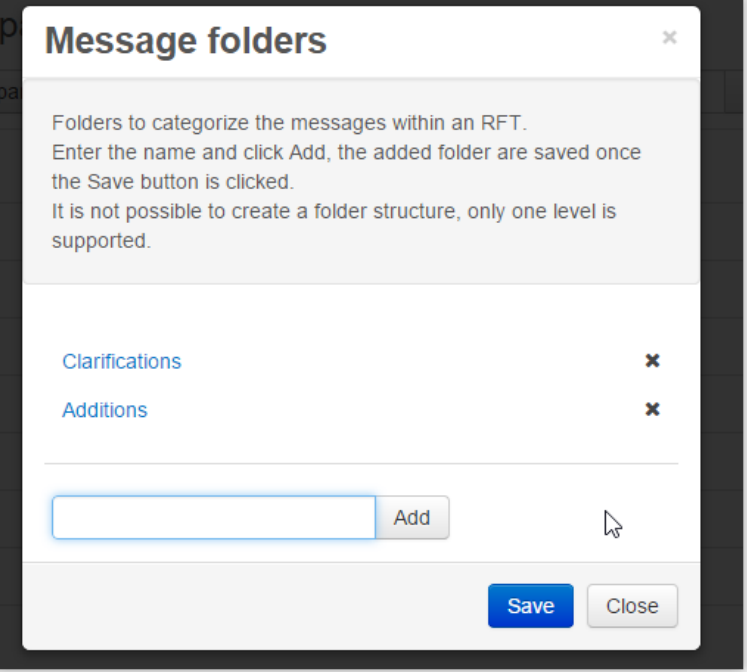

Messages can be selected and added to the folders, clicking the folder in the left hand menu navigation will display the messages within the folder.

As an administrator it is possible to create standard folders that will be automatically created for each new tender created after the standard folder.

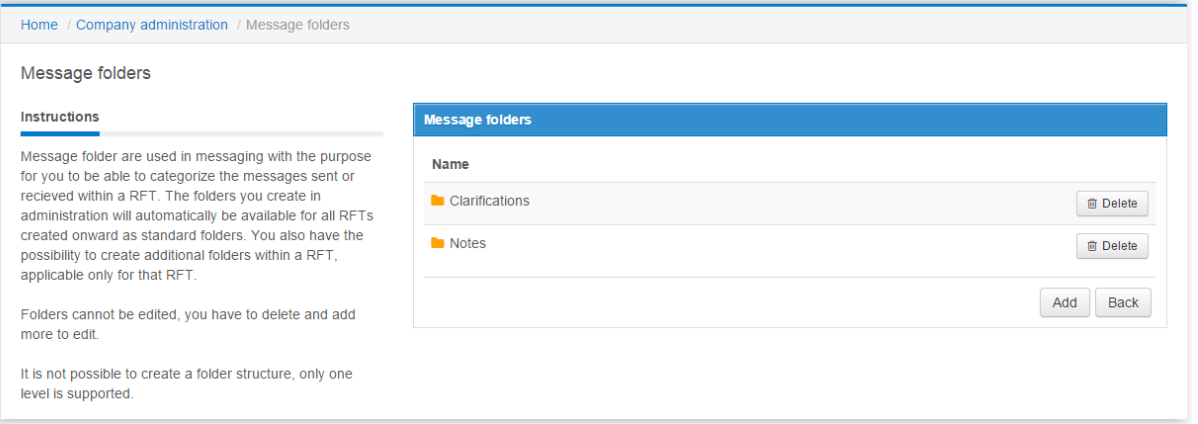

Changes in the standard folders will not apply to already created tenders, only tenders created after the change in administration.

**NB!** It is not possible to create a folder structure, only one level is possible.

#### <span id="page-4-0"></span>*1.3 Messages*

The messages have been separated more clearly into system notifications and human created messages and in the tender messaging it is separated as folders (see section above).

## eu-supply.com |

System messages have been renamed to system notifications throughout the whole application.

Some messages were previously system messages, but sent by a human has been changed to be a message instead. Those are invitation messages to tender, notification of changes in a tender and contract award messages. Filters in messaging pages are updated to not include those type of messages in 'Show system notifications' and there is also a clear user sender of those type of messages.

#### <span id="page-5-0"></span>*1.4 Tender management*

Other changes within the tender management module, which are not covered in above sections.

#### <span id="page-5-1"></span>**1.4.1 Limit tenders**

The list of closed tenders can after some time be very long and to make sure the page is not too long a limitation has been set. If the list of tenders exceeds 1000 tenders the authority have to search for the tender, using the search methods available at the top of the page.

#### <span id="page-5-2"></span>**1.4.2 Audit trail**

When an authority uploads an internal document to the tender, the link to the document is now shown in the audit trail.

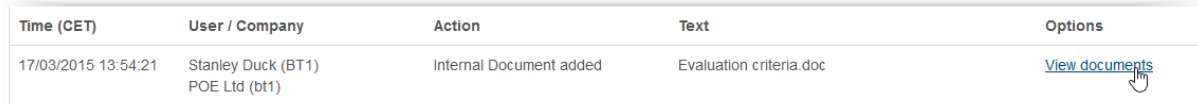

The supplier does not see the audit trail action nor the link.

#### <span id="page-5-3"></span>**1.4.3 Extend ranking field in award**

Award of suppliers has a ranking field, it has been extended to allow 500 characters. The information within the ranking field in the tender is copied to the ranking for a contract.

#### <span id="page-5-4"></span>**1.4.4 Revert reject envelope**

When using double envelopes in a tender, either with offline editor with encryption or without encryption, the end user sometimes makes an error and rejects one of the envelopes. In order for the authority to rectify the user error, it is now possible for administrators (only) to revert the rejection of an envelope.

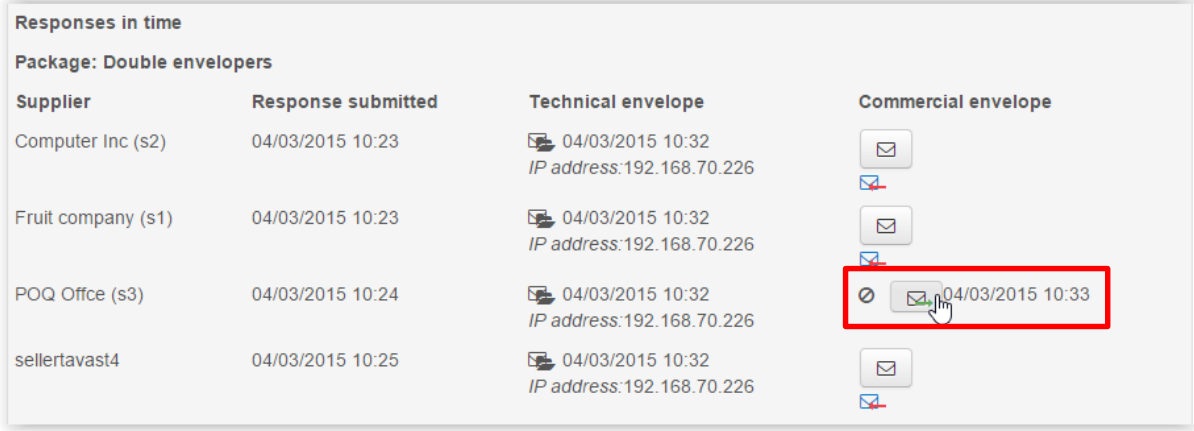

#### <span id="page-6-0"></span>*1.5 Contract management*

Changes within the contract management module.

#### <span id="page-6-1"></span>**1.5.1 Inactive contract Add-Ons**

In the contract management module there is a flexible way for authorities to add own attributes to a contract, these are called contract add-ons. It has now been added possibility to mark add-ons as disabled or not used.

A disabled add-on will be kept on all existing contracts, but it is not possible to use it for new contracts.

#### <span id="page-6-2"></span>**1.5.2 Expiry date**

Allow editing of expiry date is now set to be selected as default in a contract.

#### <span id="page-6-3"></span>*1.6 Planned procurement*

#### <span id="page-6-4"></span>**1.6.1 New note type**

In planned procurement module there is possibility to add notes about the planned procurement. There is a new standard type for notes called Other, i.e. for those notes that does not belong to any of the other types.

#### <span id="page-6-5"></span>**1.6.2 Resource roles**

Assigning users to resource roles in administration is now sorted per first name and it is also possible to search the users.

#### <span id="page-6-6"></span>*1.7 Other modules*

#### <span id="page-6-7"></span>**1.7.1 Dynamic form note field**

The note field in a dynamic form has been extended to allow 500 characters.

#### <span id="page-6-8"></span>*1.8 Known bugs corrected and support cases updated*

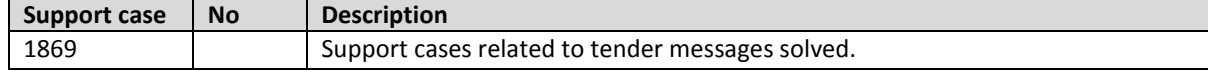

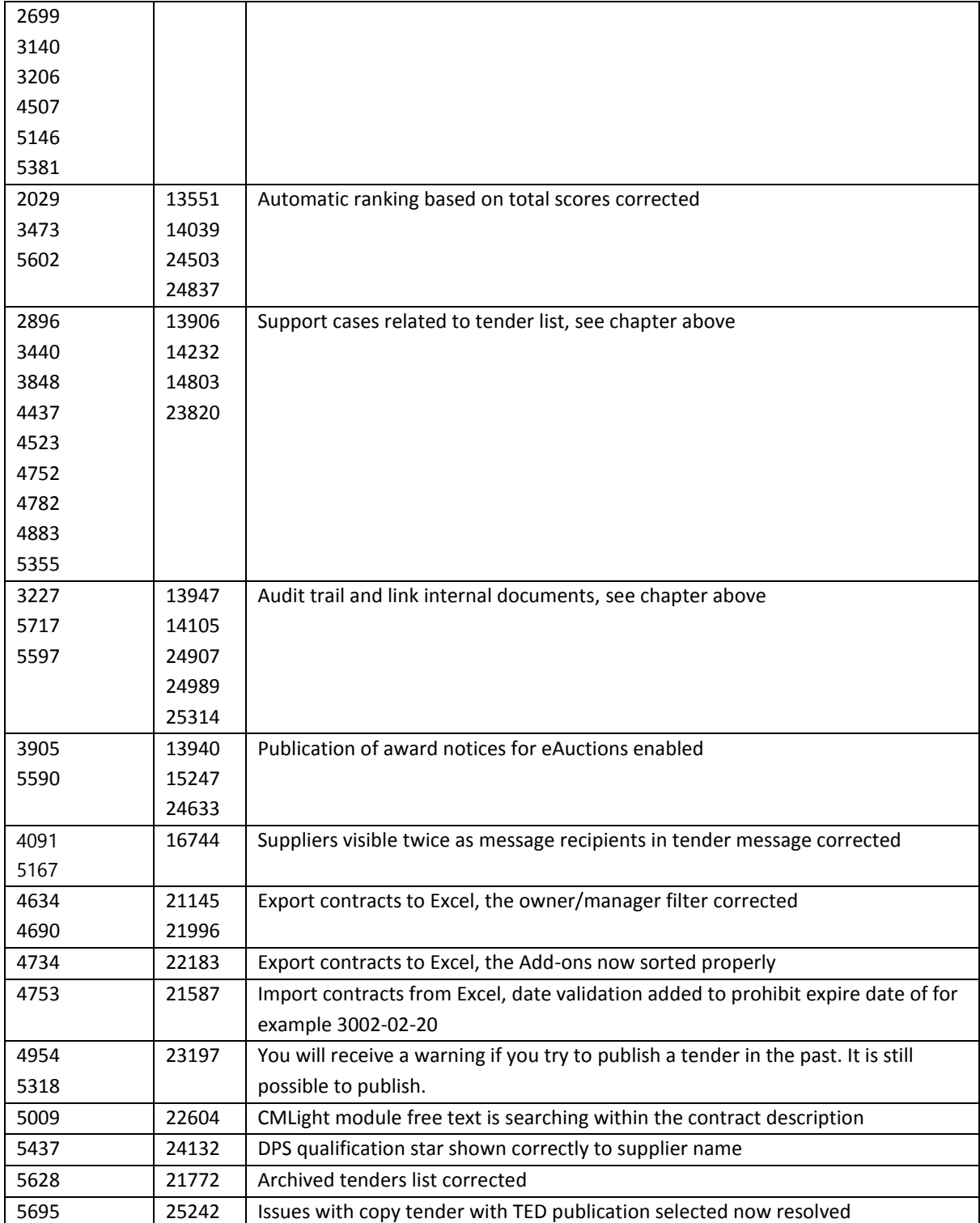